# Charms Recording Assessments

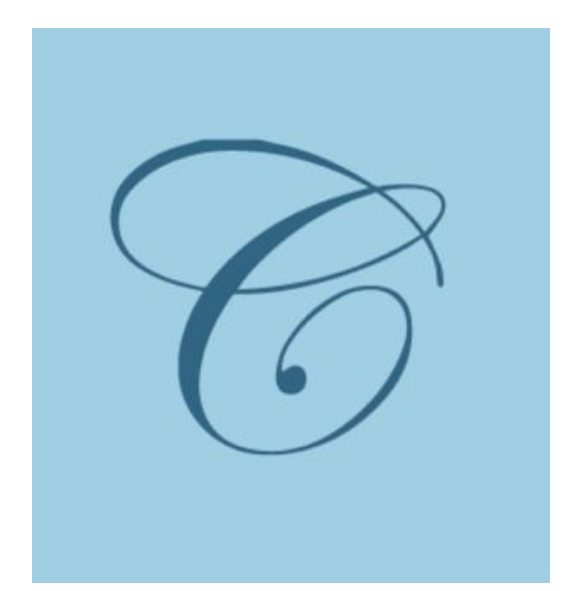

### **Why are we doing this?**

Individual feedback is the best way for us to improve as musicians. In order to be as successful as we can at LGPE, each student has to be able to play his/her part independently to mastery. Every single player matters!

#### **Due Dates:**

**Assignment #1** Tuesday, February 12, 2019 by 11:59pm **Assignment #2** Tuesday, February 19, 2019 by 11:59pm **Assignment #3** Tuesday, February 26, 2019 by 11:59pm **Assignment #4** Tuesday, March 3, 2019 by 11:59pm

### **Login Information:**

School Code: VeteransHSBand Student Area Password: *Your lunch number (unless you have already changed it)*

*Go to veteransband.org for detailed instructions* 

- 1. Go to veteransband.org and click on Charms on the Navigation menu:
- 2. Click on Red Button "Parent / Student" Charms Login

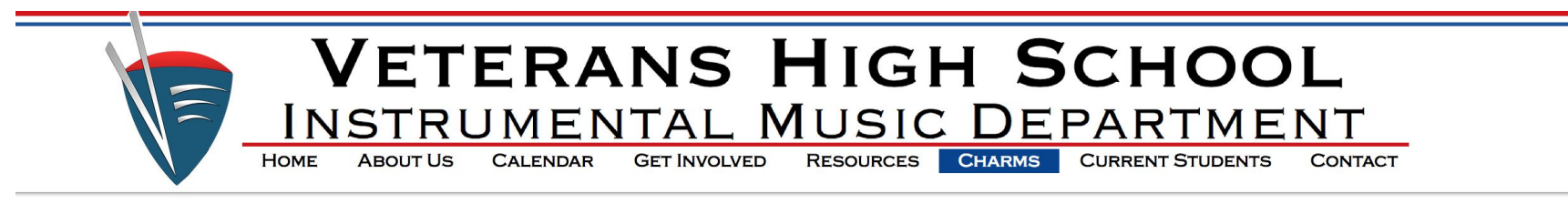

#### **CHARMS BAND MANAGEMENT SYSTEM**

Charms is an online portal we use to provide parents and students secure access to their band accounts and related information. Charms also helps us communicate effectively with students, parents and volunteers.

Please access Charms regularly as it is the primary way we communicate important information about band activities and your account.

**NEW UNIFORM CAMPAIGN Click Here** 

#### **SPONSORS**

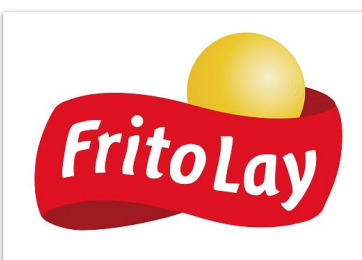

Parent / Student Charms Login

School code for students and parents: VeteransHSBand

Teacher / Helper Charms Login

- 1. You will be redirected here.
- 2. Type in our school code (case sensitive): **VeteransHSBand**

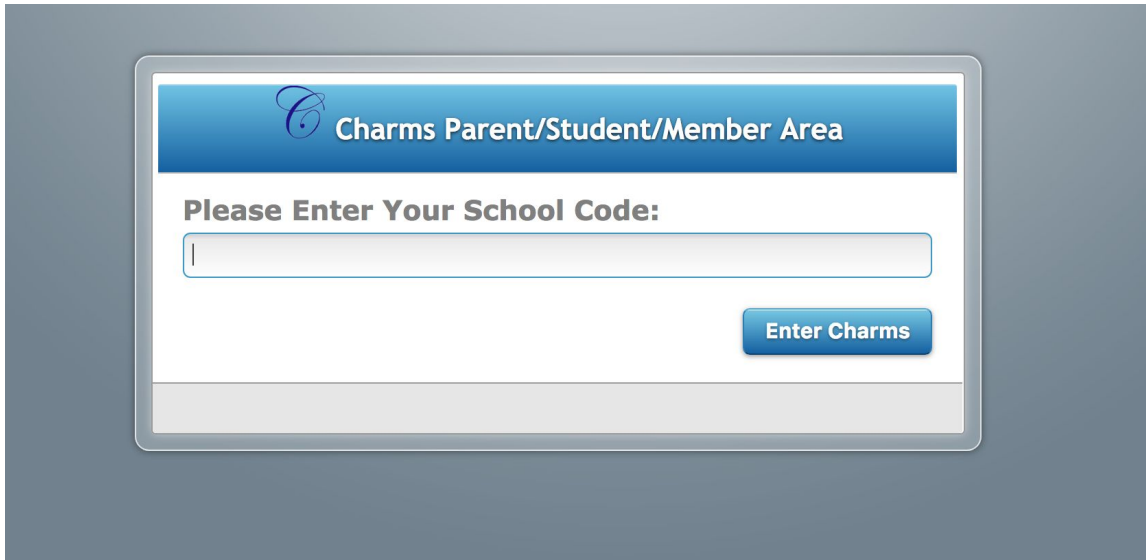

- 1. In "Student Area Password" type in your lunch number (unless you've changed it)
- 2. You might be prompted to change password. Do so and remember it!

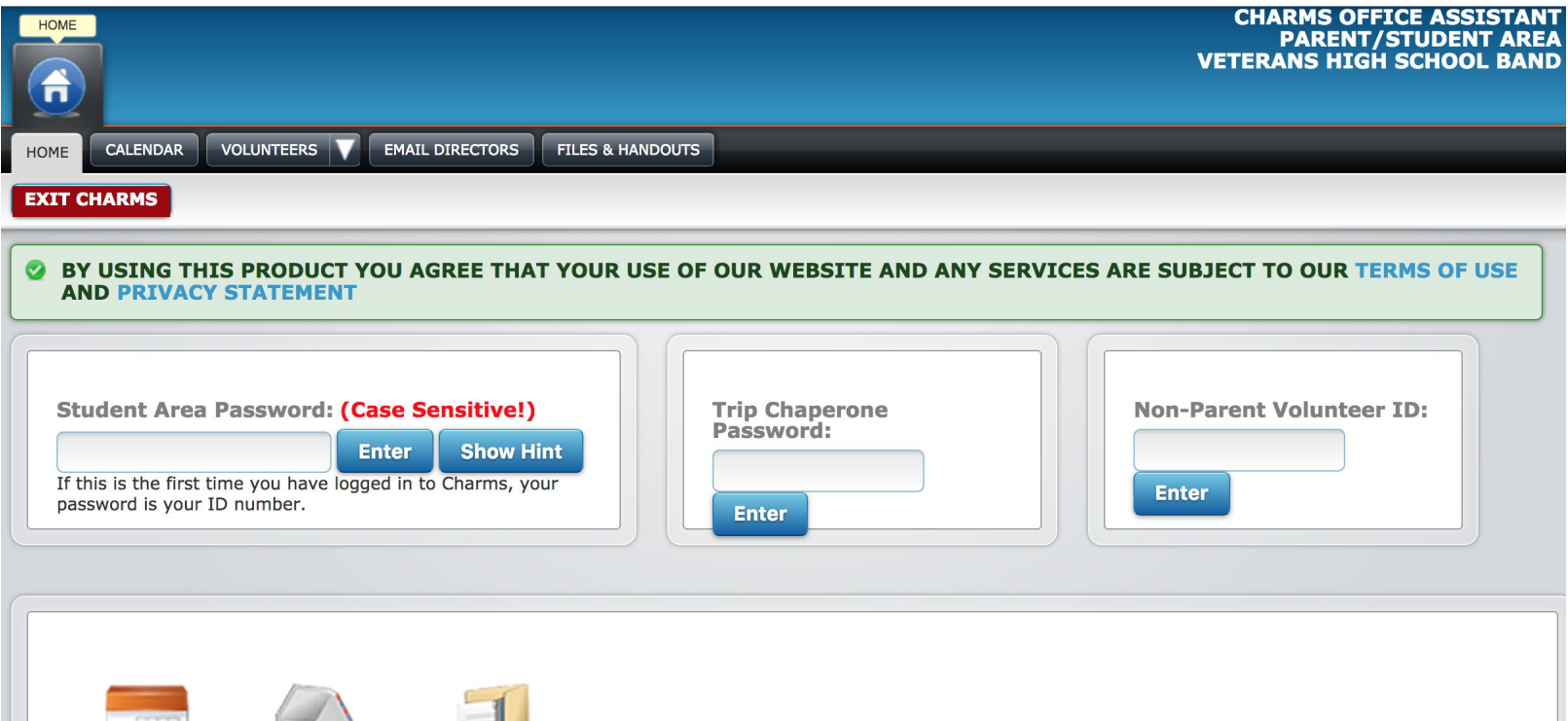

#### After logging in, Click "Recording Studio" at the bottom of the page

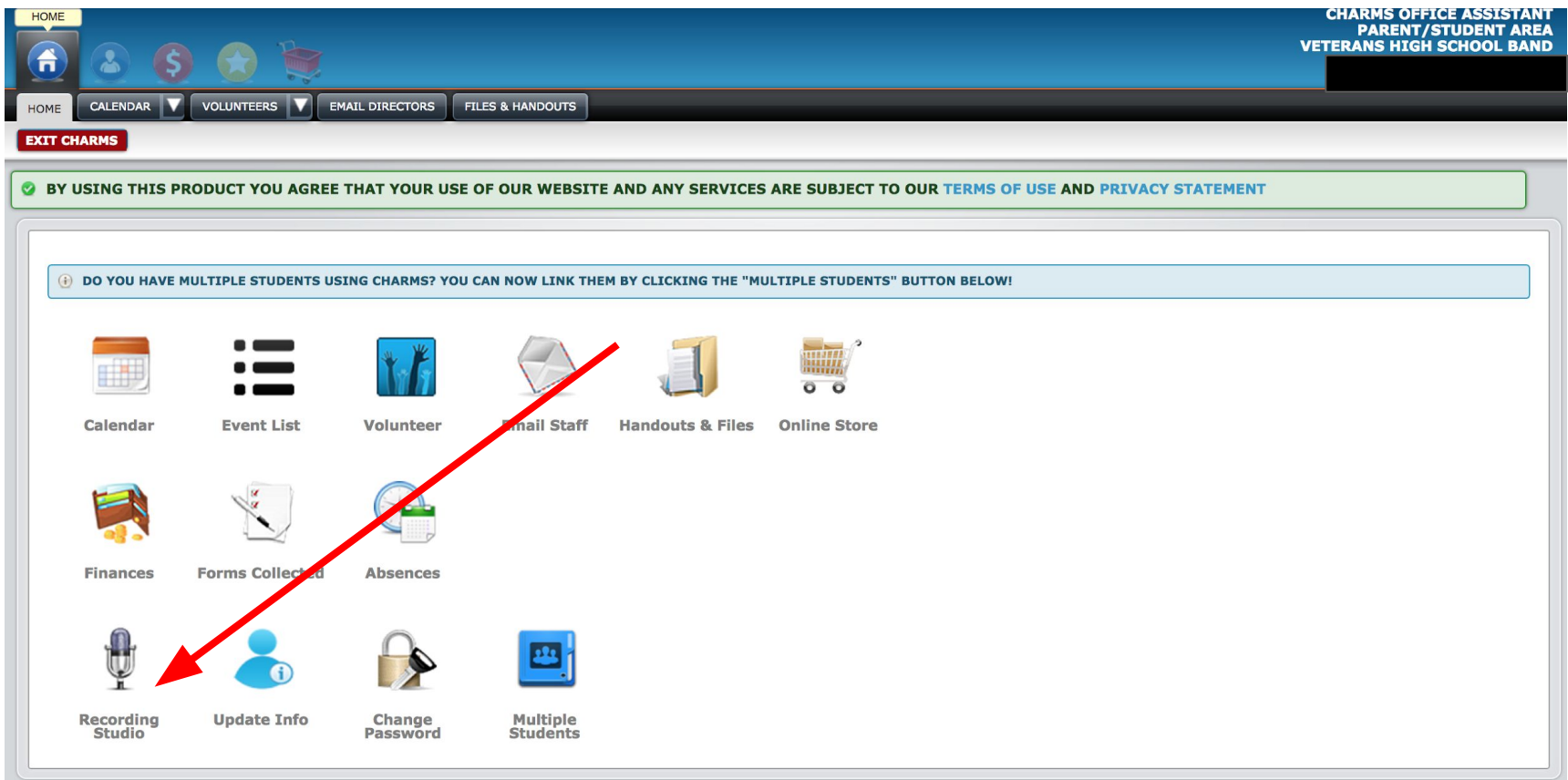

On the left side, click on the green "Assignments" button

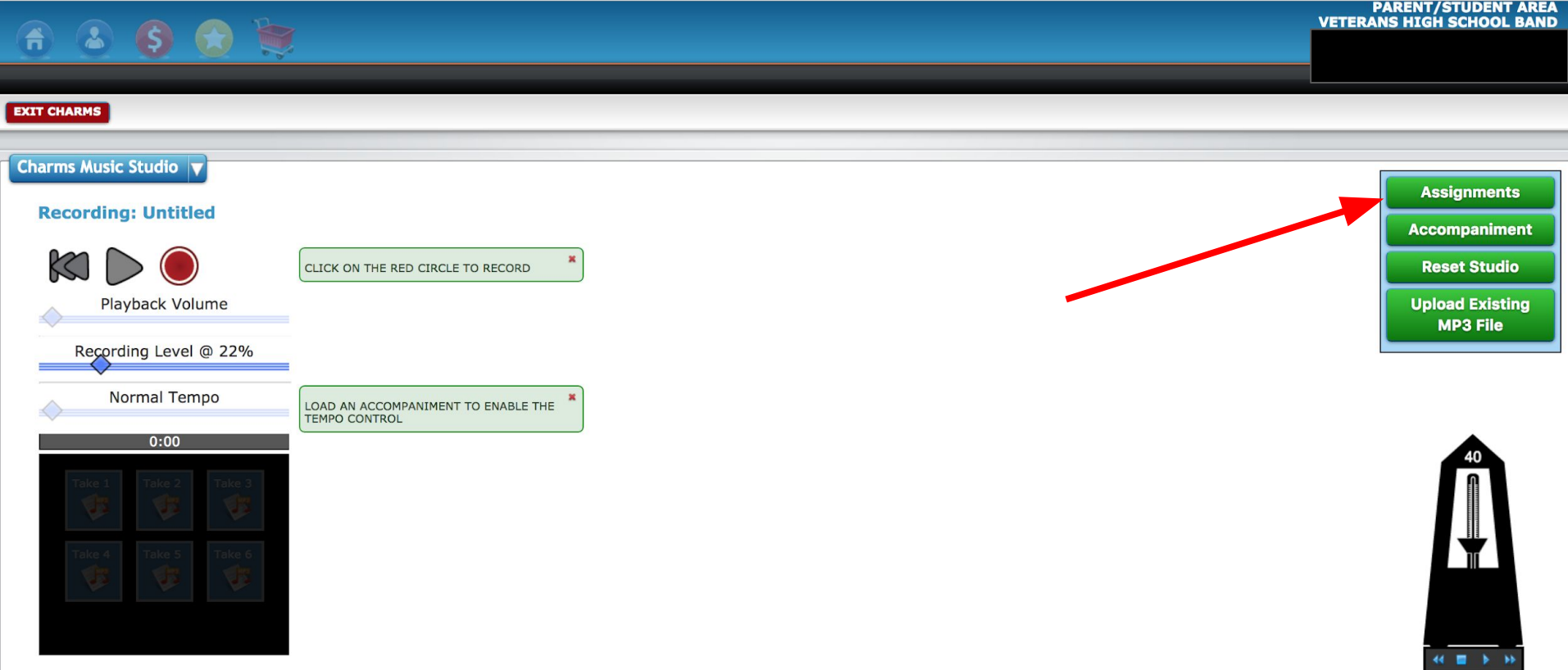

Click on "LGPE Assignment"

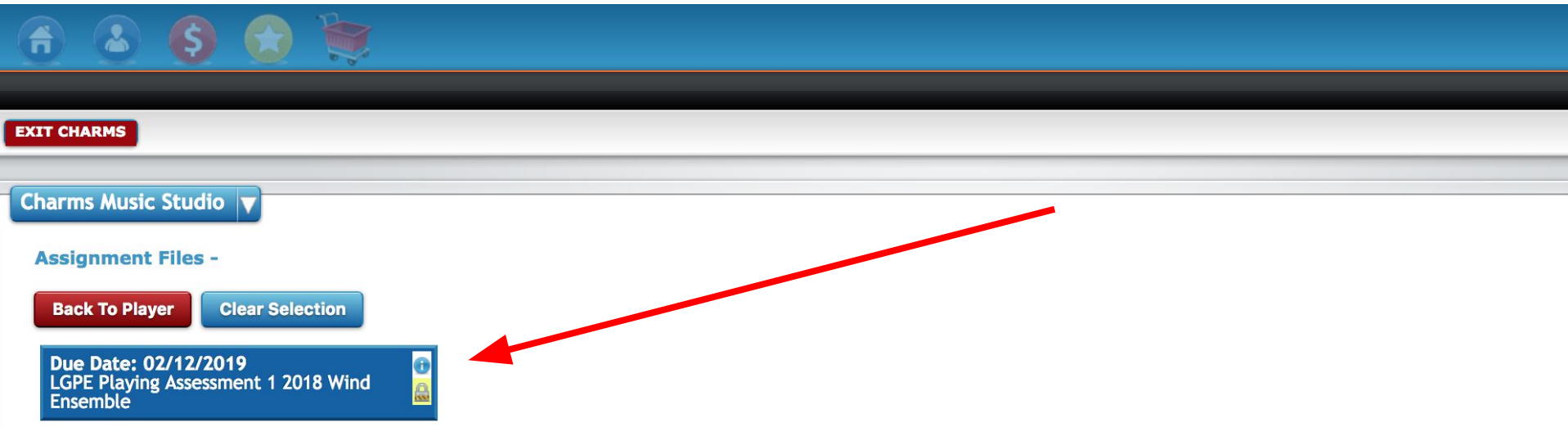

Click on Red Circle to record. Wait until you see the numbers moving before you

begin playing.

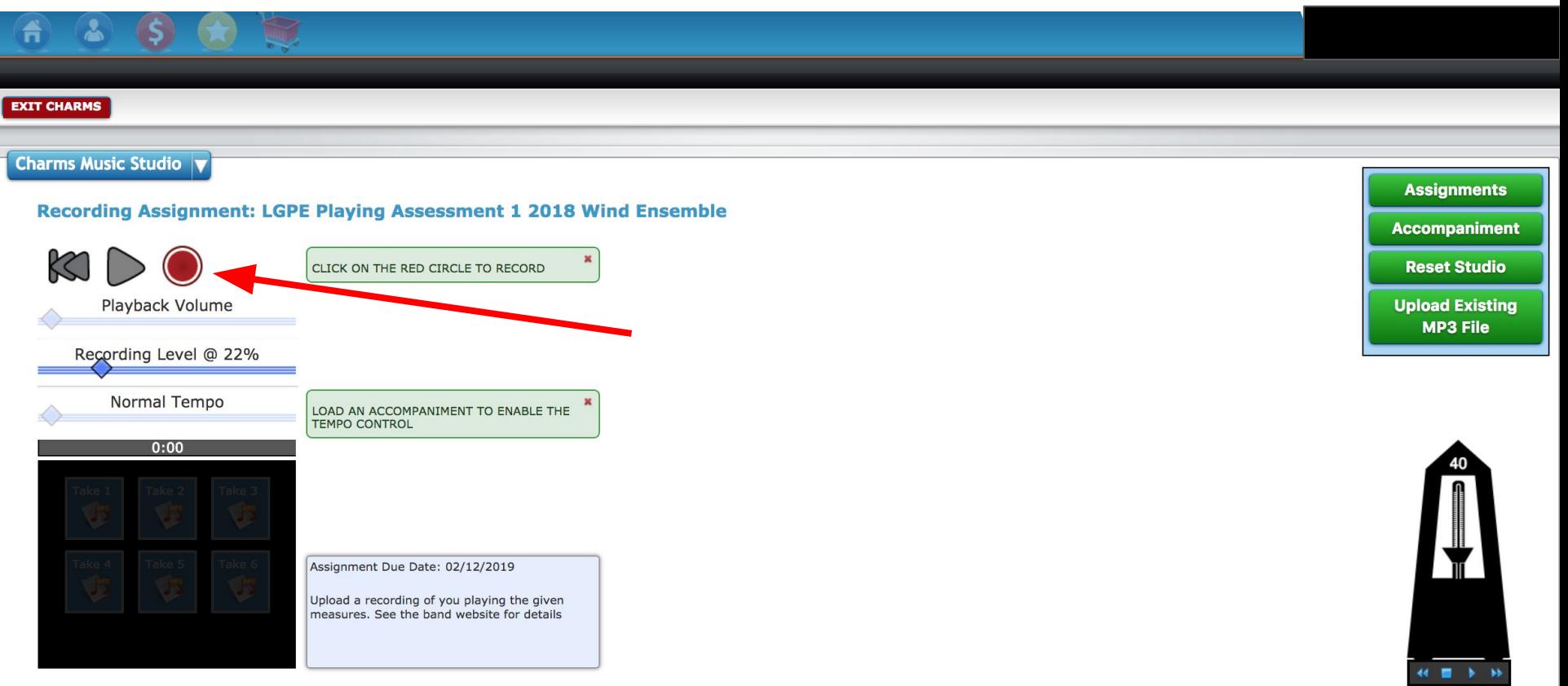

- 1. You can record multiple takes and compare and contrast your different takes.
- 2. Click on the take you wish to Save
- 3. Once you click save, it will upload and you're done!

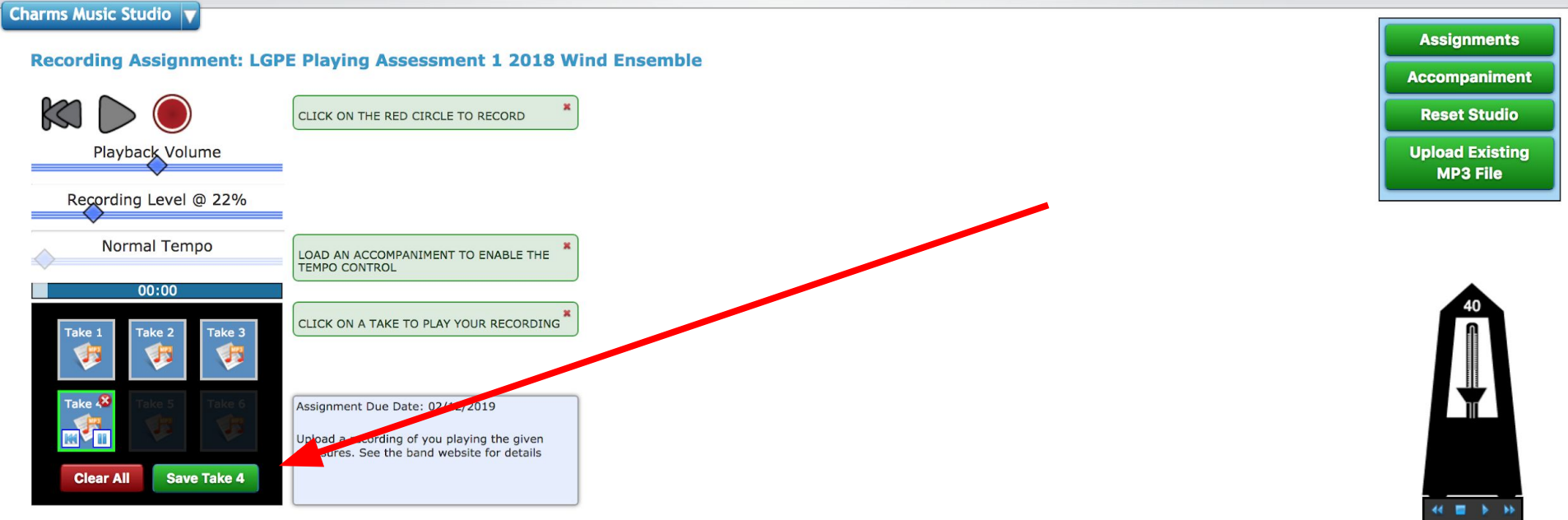

1. Download Charms-Blue App by Dorian Business systems

#### **くSearch** Charms Blue -**Student App** Dorian Business systems, L... **OPEN**  $\sim$  $2.8 \star \star \star \; \forall$  $4+$ 147 Ratings Age **What's New Version History** Version 1.3.5 2y ago Updates include: \* (CHARMS-297) Fixed 32-bit error \* (CHARMS-294) Fixed # character error formore **Preview**

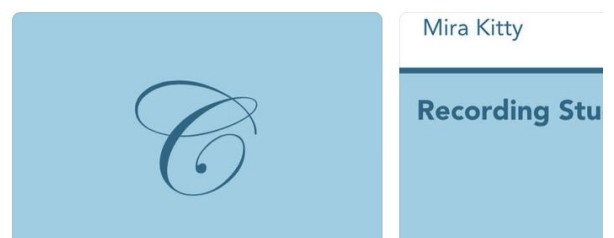

Login using the following: School Code: **VeteransHSBand** *(Case sensitive!)*

#### Password / ID:

*Your lunch number (Unless you've already changed it)*

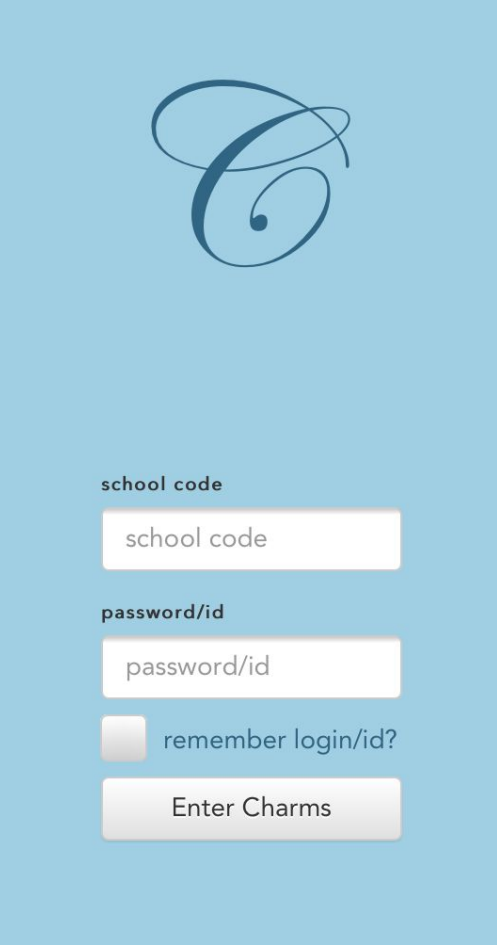

After logging in, at the bottom click the assignment icon

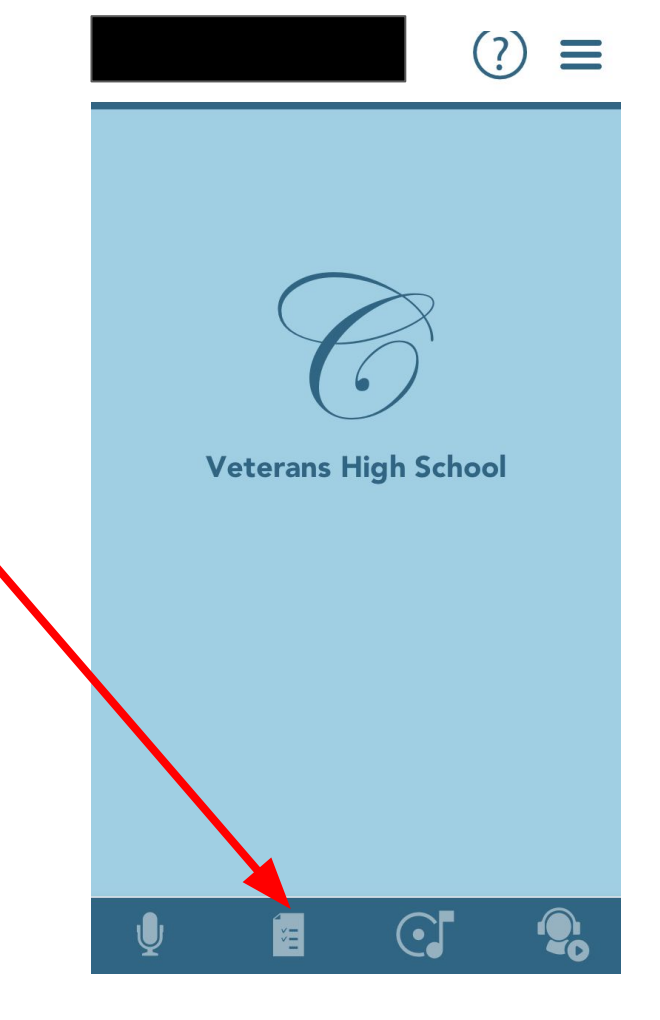

#### Press the Red Button

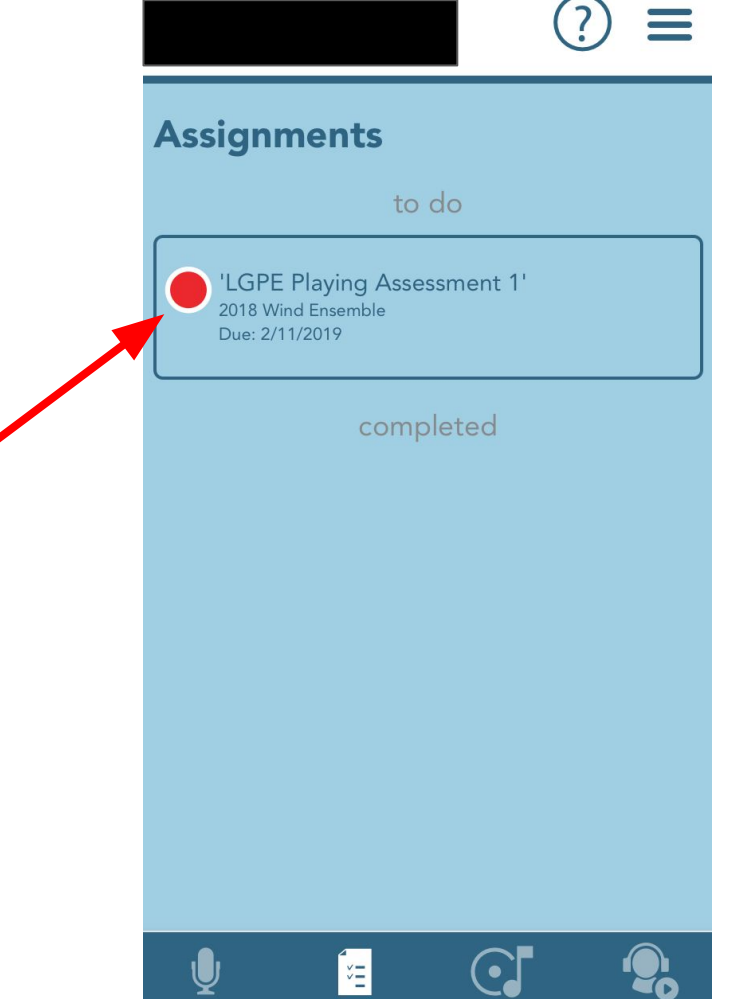

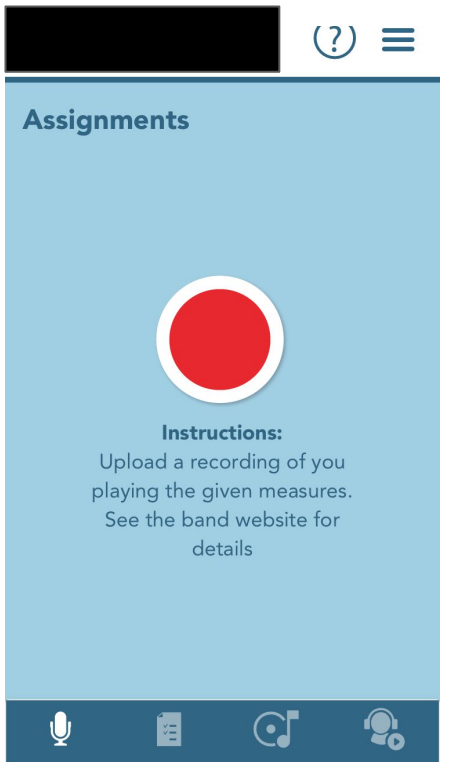

#### 1. Press the Red Button 2. Wait for countdown 3. Record yourself

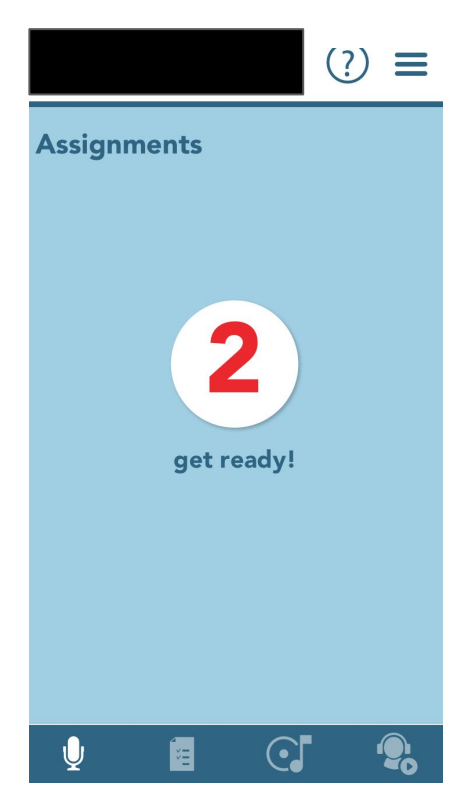

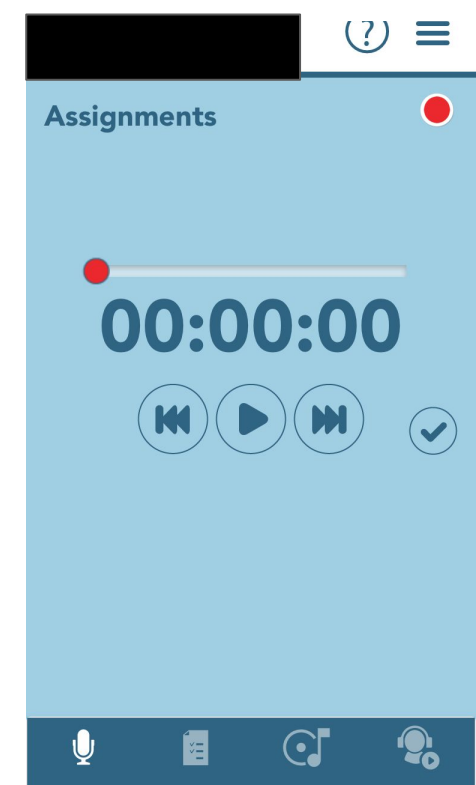

Click the check mark when you're complete. You can listen to it to determine if you want to submit.

*\*Note\* You will note be able to compare takes like on the desktop version.* 

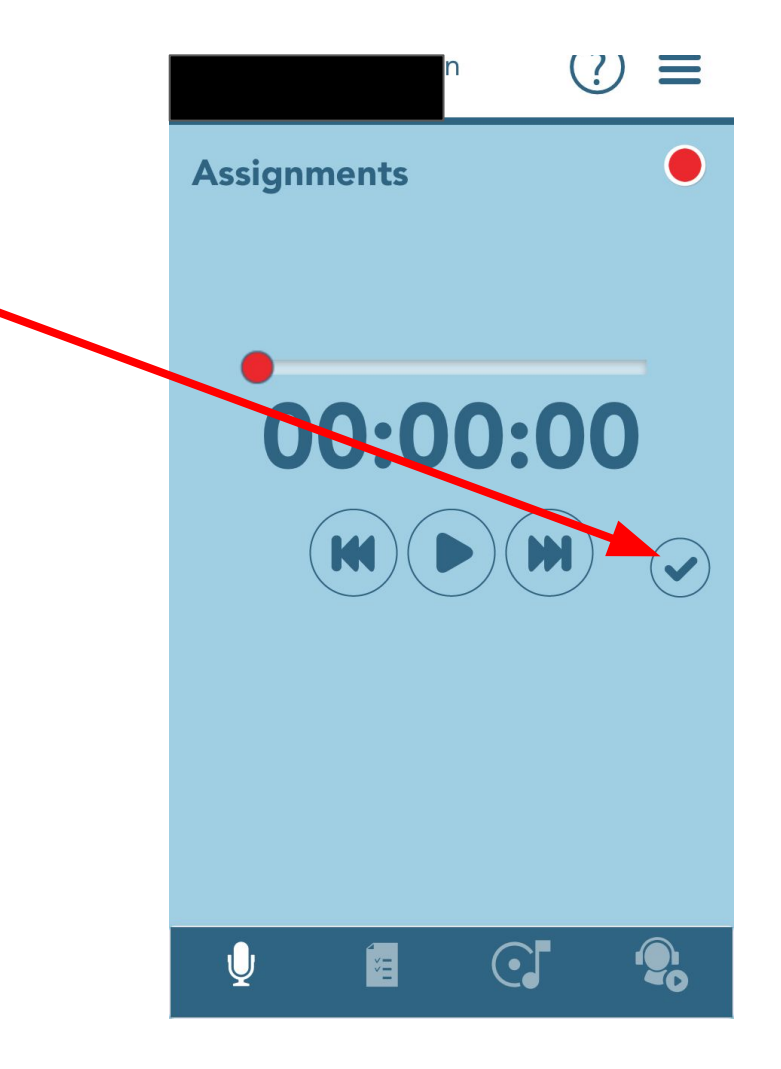

This screen will pop up and click the check mark to finalize and you're DONE!

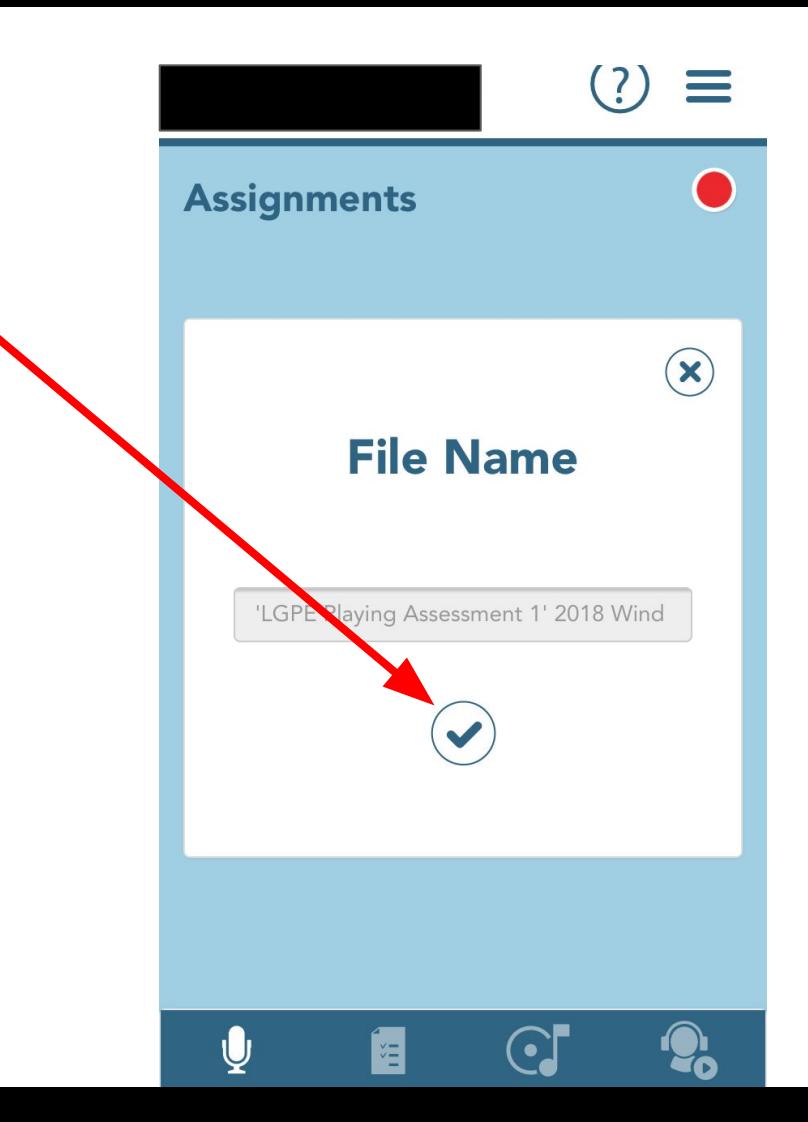

### **Grading**

Students will be given a 100, 60 or 0 (grading for mastery.) Rubric

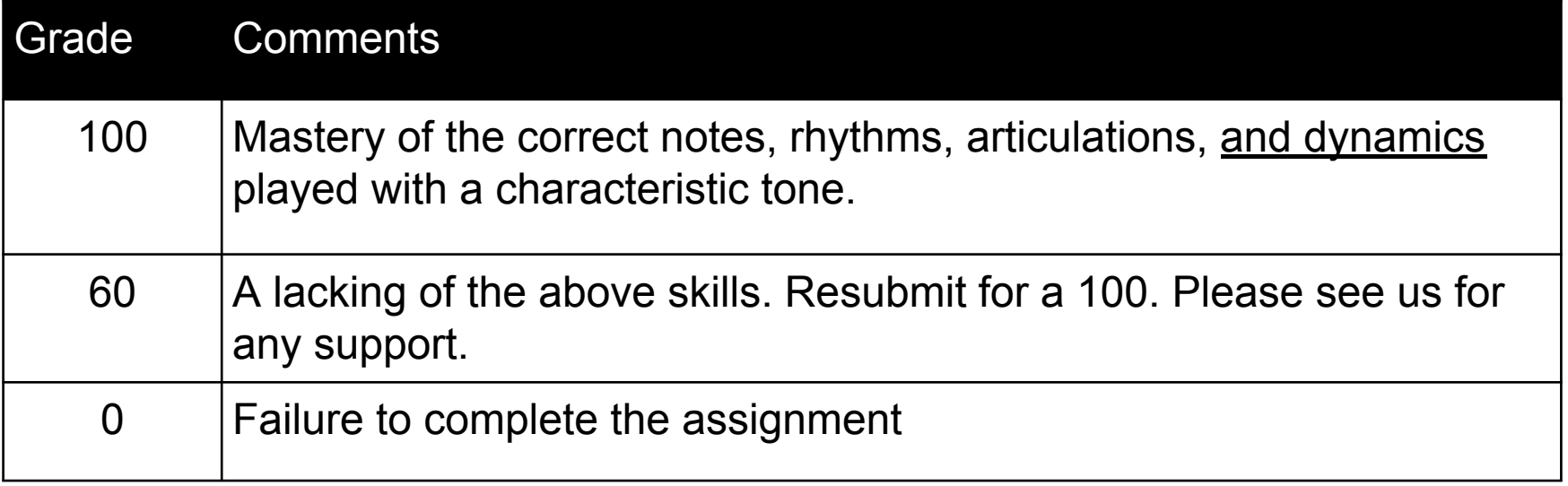

#### **FAQ:**

#### **Do I have to use Charms?**

*Yes*

#### **What if I don't have a computer or phone?**

*You may schedule a time prior to the due date to play for Mr. Fermin or Ms. Cavender.* 

#### **What if I'm having problems uploading?**

*You may use your phone's "voice memo" and email the file to Mr. Fermin or Ms. Cavender.* 

*\*\*The email must still be sent by the due date.\*\**

#### **FAQ:**

#### **Can I play live for a director?**

*Yes, but those must be scheduled* **IN ADVANCE**. *Do not just show up one morning or afternoon and expect to play for a director. No "live" playing assessments will be done on the due date. They must all be done prior to when the assignment is due.* 

#### **What type of assignment is this? Major, minor, daily?**

*All Charms recordings are minor assessments.*

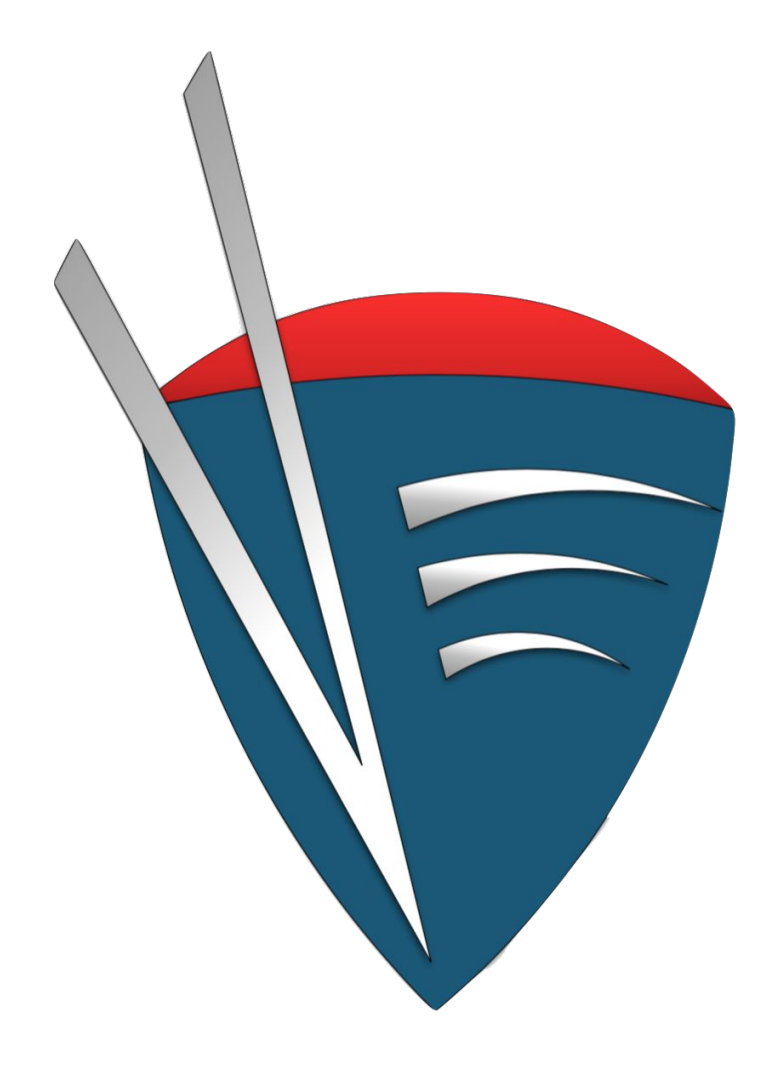

# **Questions?**